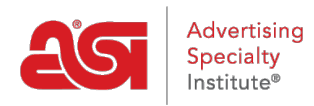

[Soporte de Producto](https://kb.asicentral.com/frame-embed/es-ES/kb) > [CRM](https://kb.asicentral.com/frame-embed/es-ES/kb/crm) > [Tareas en CRM](https://kb.asicentral.com/frame-embed/es-ES/kb/articles/tasks-in-crm)

## Tareas en CRM

Jennifer M - 2019-09-05 - [CRM](https://kb.asicentral.com/frame-embed/es-ES/kb/crm)

Las tareas le permiten administrar las tareas diarias de su empresa.

Para crear una nueva tarea en ESP CRM, haga clic en la opción Tareas.

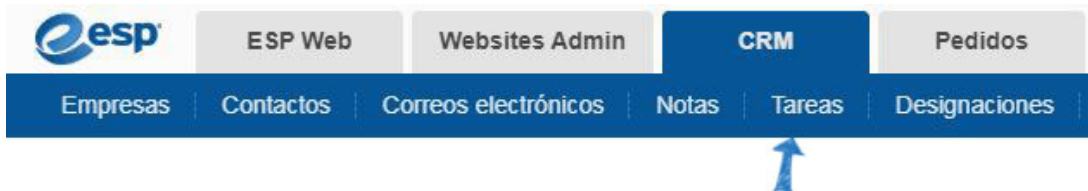

Haga clic en el botón Agregar.

En la ventana Agregar tarea, escriba el nombre de la tarea. Puede utilizar los campos adicionales para especificar información más descriptiva sobre esta tarea. Puede usar este menú desplegable para seleccionar una categoría, como correo electrónico, reunión, llamada telefónica, etc.

También tiene la opción de asignar la tarea a un individuo o equipo dentro de su empresa.

Al hacer clic en el enlace Más detalles, podrá vincular la tarea a una empresa y/o contacto(s) dentro del CRM.

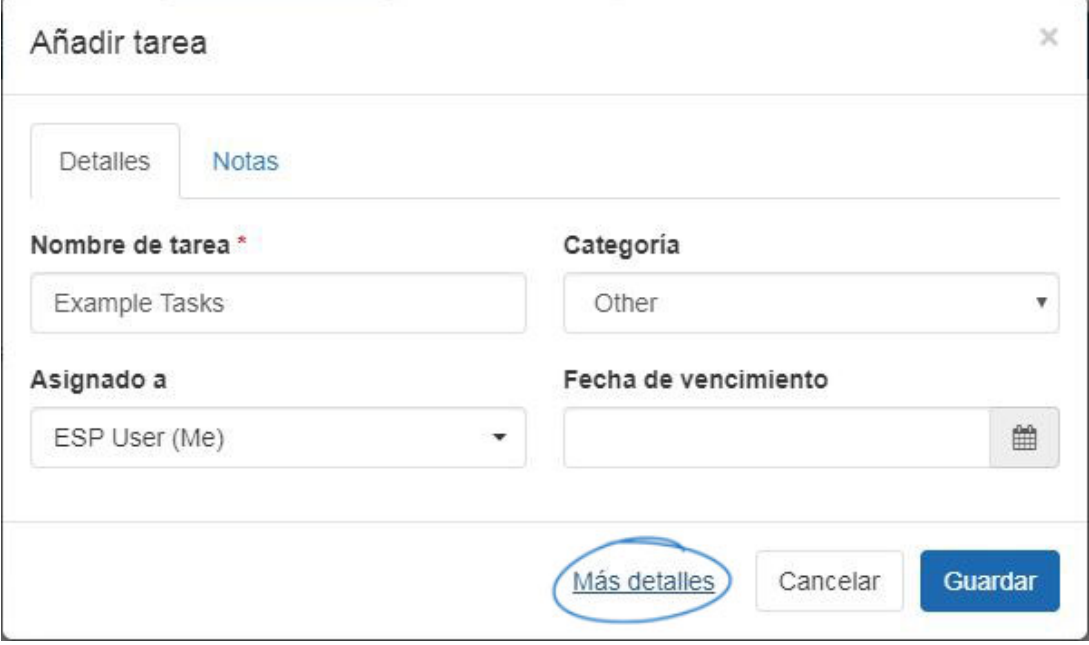

También en la sección Más detalles, puede seleccionar la visibilidad de la tarea e introducir una descripción si lo desea.

Cuando haya terminado, haga clic en Guardar.

Después de crear una tarea, puede editar la tarea y agregar notas.

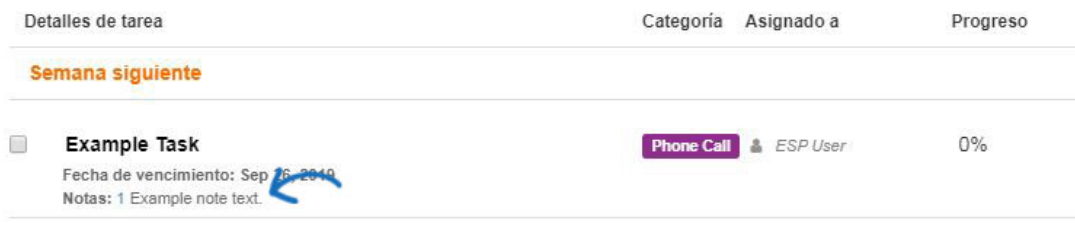

Al hacer clic en el nombre de la tarea se abrirá la página Detalles de la tarea. Haga clic en el enlace Agregar nota, escriba el texto en la ventana disponible y haga clic en Guardar.

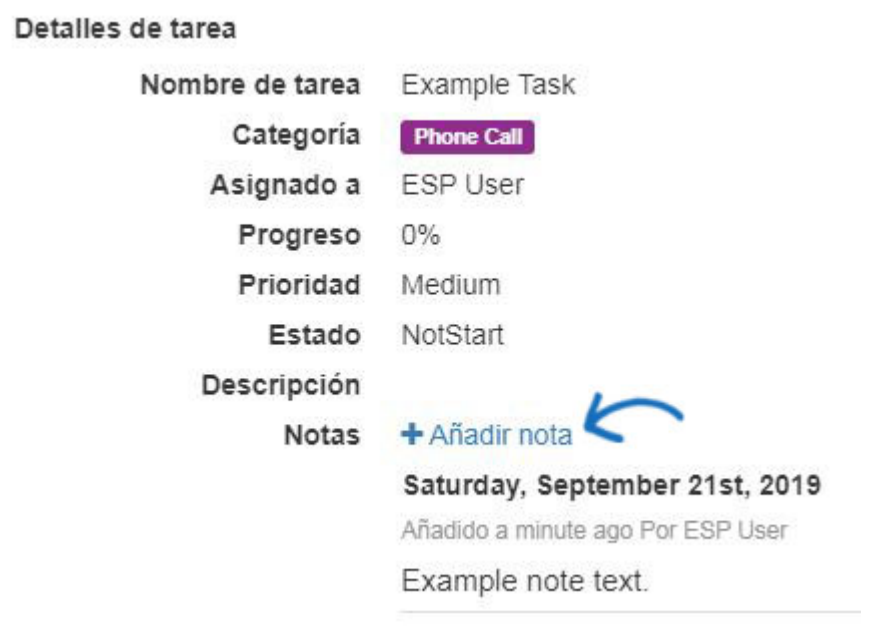

Se pueden agregar varias notas a una sola tarea, pero solo se mostrará la nota más reciente en la página principal de tareas.